Quels sont les différents types d'accès dans MonBEE ?  $\bullet$ 

Il existe trois rôles dans MonBEE : individuel, gestionnaire et administrateur.

Pour chaque entreprise liée à son compte, l'utilisateur dispose d'un rôle distinct. Chacun de ces rôles offre des permissions spécifiques.

Voici un tableau récapitulatif des rôles et des permissions.

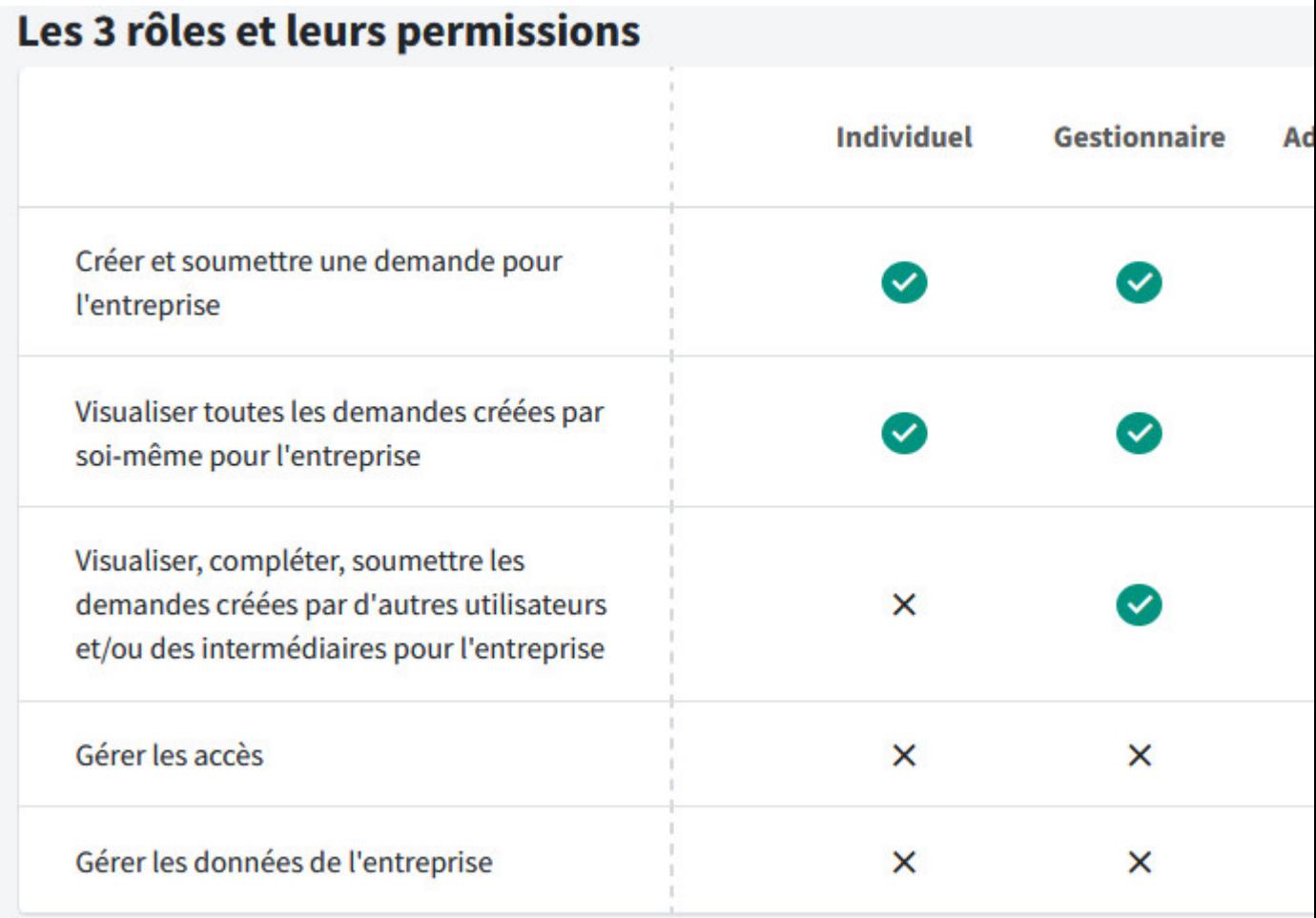

## Quel rôle recevrez-vous par défaut si vous liez une entreprise à votre compte ?

Lorsque vous liez une nouvelle entreprise à votre compte, vous recevrez par défaut le rôle « individuel » pour cette entreprise. Vous ne pourrez gérer que les demandes que vous avez initiées, à moins qu'une personne habilitée à engager l'entreprise (« l'administrateur ») ne vous confère le rôle de « gestionnaire » qui permet d'accéder à **toutes** les demandes.

Comment disposer du rôle « administrateur » pour mon entreprise ?

Au préalable, assurez-vous que le rôle d'administrateur n'est pas encore attribué pour cette entreprise (mention en rouge) dans MonBEE en cliquant sur la ligne correspondante sous l'onglet « Mes entreprises ».

Deux cas de figure se présentent alors à vous pour obtenir le rôle d' « administrateur » de l'entreprise, au besoin :

- 1. Si l'entreprise n'est pas encore liée à votre compte, cliquez sur l'onglet "Mes entreprises" et sur le bouton « Ajouter une entreprise ». Complétez la demande et fournissez les documents d'habilitation prouvant votre lien avec l'entreprise.
- 2. Si l'entreprise est déjà liée à votre compte, cliquez sur le bouton "Devenir administrateur" sur la ligne correspondante dans l'onglet "Mes entreprises". Attention ! Cette option ne vous sera proposée que si le rôle d'administrateur n'est pas encore attribué pour votre entreprise.

Dans les deux cas, le helpdesk traitera votre demande dans les plus brefs délais.

## Un rôle d' « administrateur » est-il toujours nécessaire ?

Le rôle d' « administrateur » est indispensable dans 2 cas :

- si plusieurs personnes utilisent MonBEE dans votre entreprise car seul l'administrateur peut gérer les accès et les rôles ;
- si vous êtes un consultant en primes ou un secrétariat social par exemple (un intermédiaire externe) afin de faire reconnaître votre entreprise comme intermédiaire mandaté pour gérer des demandes de tiers et disposer des permissions correspondantes.

 **Attention** ! Un seul administrateur est autorisé au sein d'une entreprise

Comment gérer les accès, ajouter ou modifier des rôles au sein de MonBEE ?

Seule une personne habilitée à engager l'entreprise peut demander le rôle d' « administrateur » qui permet d'attribuer et changer les rôles liés à cette entreprise. Voici la procédure pour donner les rôles « individuel » ou « gestionnaire » :

- 1. Rendez-vous sur votre compte, dans l'onglet « mes entreprises »
- 2. Cliquez sur « Gérer les accès »sur la ligne correspondant à l'entreprise
- 3. Cliquez sur « Donner un accès »
- 4. Encodez les informations de la personne à ajouter en tant que gestionnaire ou individuel
- 5. Validez l'ajout du nouveau rôle
- Comment désactiver un utilisateur ?

Seul le rôle d'administrateur permet de désactiver un utilisateur de l'entreprise.

- Rendez-vous sur la page « mes entreprises » ;
- Cliquez sur le bouton « Gérer les accès » sur la ligne correspondant à l'entreprise ;
- Désactivez l'utilisateur concerné dans la nouvelle fenêtre.

Pensez-y, par exemple, pour les collaborateurs qui ont quitté votre entreprise ou pour les intermédiaires externes (secrétariat social, consultant en matière de primes) qui gèrent vos demandes sans avoir été identifiés sur la nouvelle plateforme MonBEE après le 21 mars 2022 (identification préconisée par Bruxelles Economie et Emploi).